# **[H-2ADHD-QAM-IPLL](https://thorbroadcast.com/product/2-hdmi-ypbpr-hd-digital-tv-modulator-qam-atsc-dvb-t-8230-2.html)** Quick Setup Guide

**IADCAS** 

#### **Step 1: Connect and Login**

**Connect Power Supply**

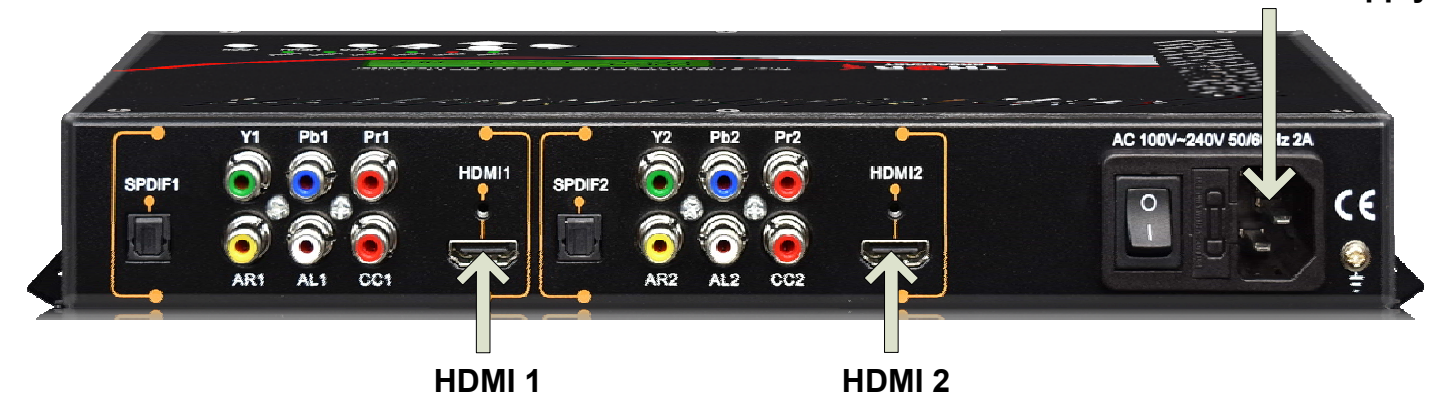

### **Lock lights indicate inputs are properly connected**

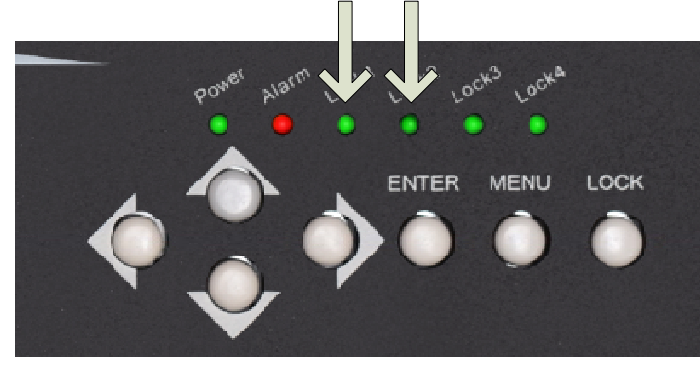

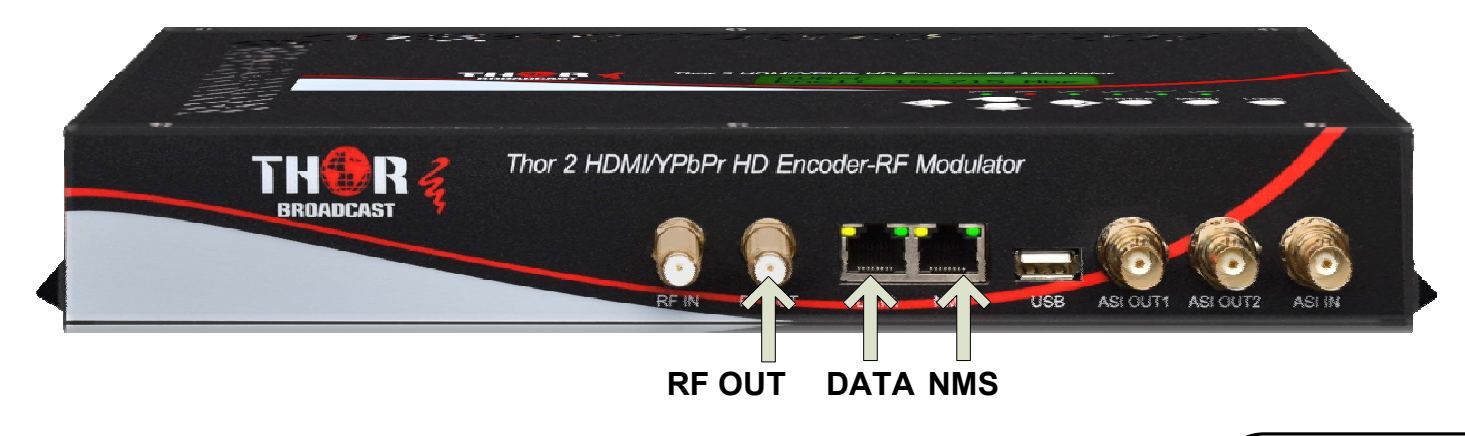

- **Connect the NMS port to your PC using an ethernet cable**
- **Open web browser and go to http://192.168.2.136**
- **Login/Password: admin/admin**

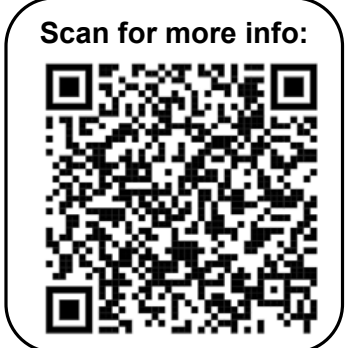

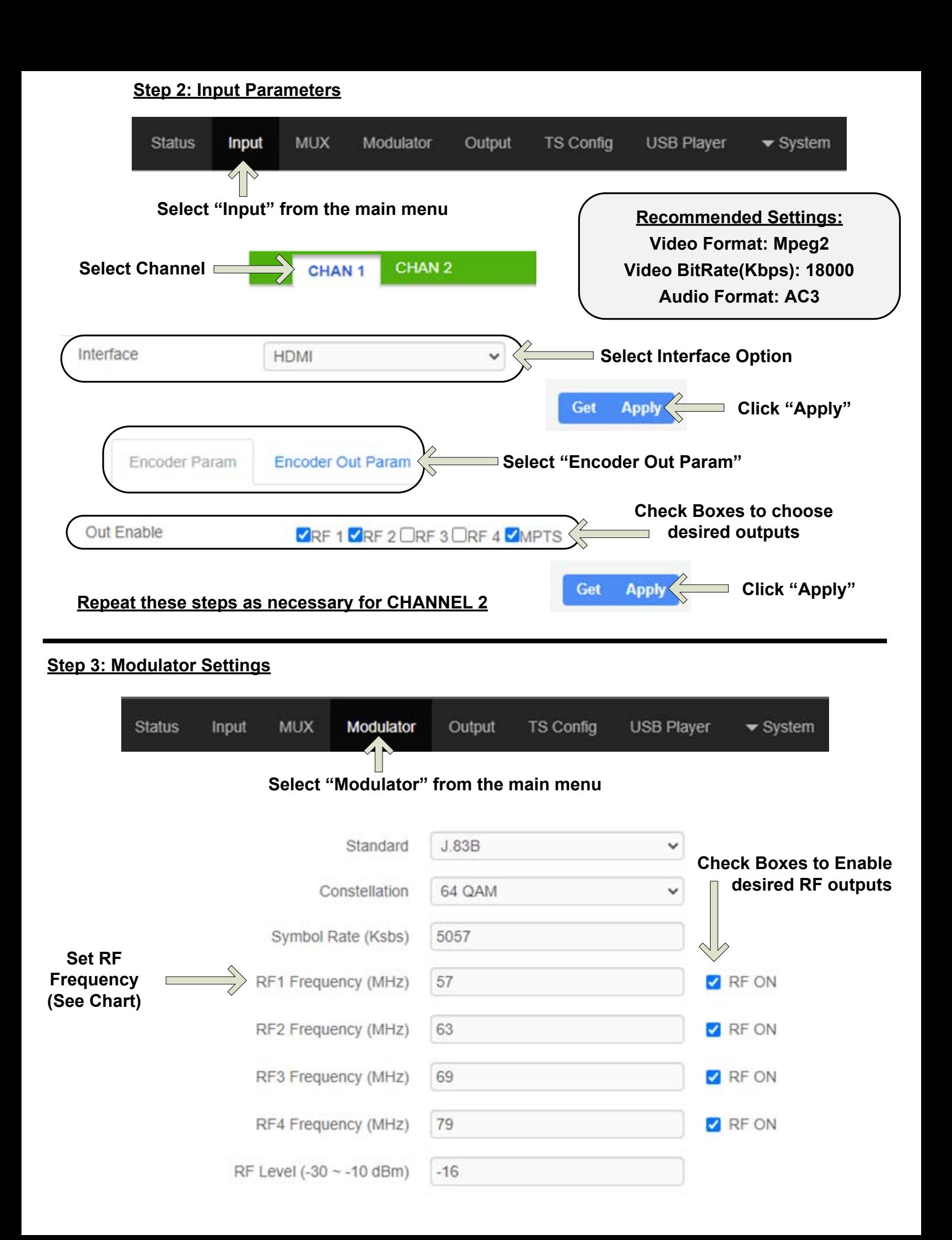

#### **Step 4: IP Streaming**

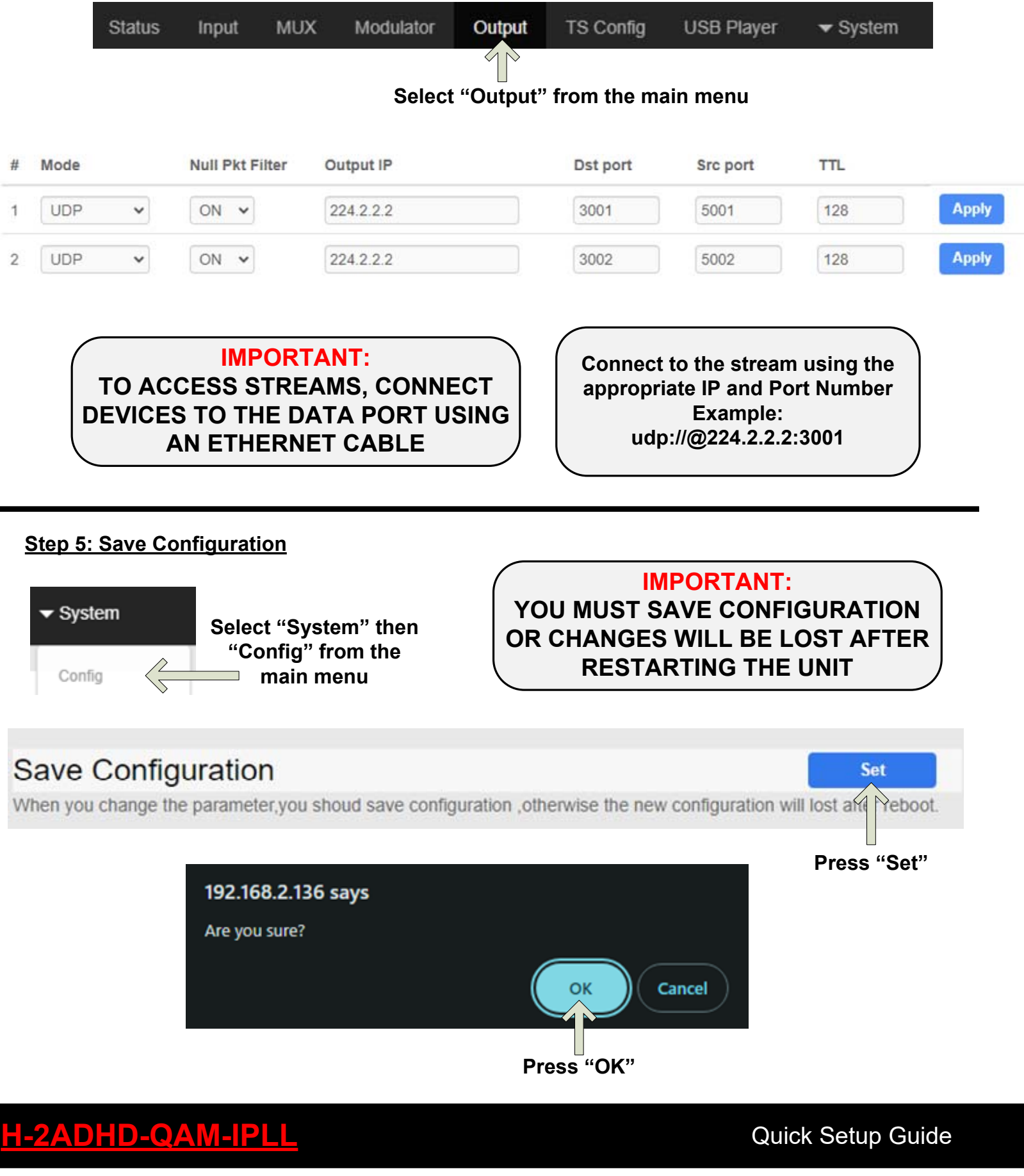

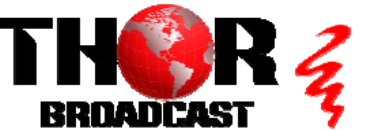

**<https://thorbroadcast.com> 800-521-8467 [sales@thorfiber.com](mailto:sales@thorfiber.com)**

## CATV QAM Channel Center Frequency - 54 MHz to 860 MHz (J.83B)

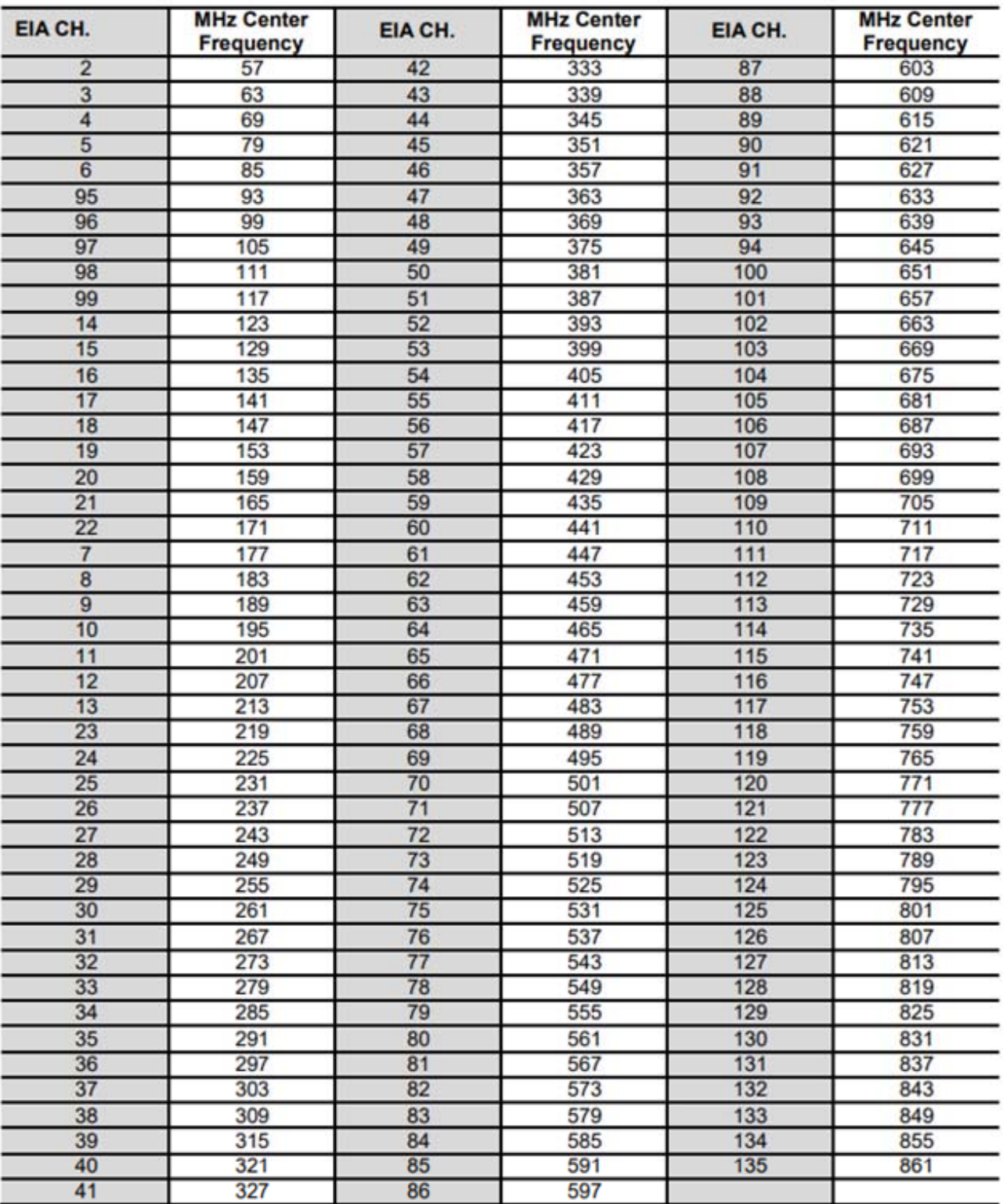

QAM 256 / Symbol Rate 5.361Msps, QAM 64 / Symbol Rate 5.057Msps